#### **DAFTAR PUSTAKA**

Hutahaean, J. (2015). *Konsep sistem informasi*. Deepublish.

Indrayani, E. (2009). Humdiana "Sistem Informasi Manajemen" Mitra Wacana Media.

- Kadir, A. (2003). Pemrograman Web Mencakup: HTML, CSS, JavaScript & PHP. *Yogyakarta: Andi*.
- Kadir, A. (2009). Dasar perancangan dan implementasi database relasional. *Yogyakarta: Andi*.
- Komputer, W. (2010). *Panduan Praktis Menguasai Pemrograman Web dengan JavaScript 2009*. Penerbit Andi.
- Kotler, P., & Armstrong, G. (2012). Principles of marketing 11th ed.
- Kroenke, D. M., & Gray, C. D. (2006). Toward a Next Generation Data Modeling Facility: Neither the Entity-Relationship Model nor UML Meet the Need. *Journal of Information Systems Education*, *17*(1).
- Lathifah, L. (2020). Penerapan Enterprise Architecture pada Penerimaan Mahasiswa Baru menggunakan TOGAF di Universitas X Palembang. *JATISI (Jurnal Teknik Informatika Dan Sistem Informasi)*, *7*(3), 647-655.
- Lathifah, L., Suaidah, S., Anam, M. K., & Suandi, F. (2021). Pemodelan Enterprise Architecture Menggunakan Togaf Pada Universitas X Palembang. *Jurnal Teknoinfo*, *15*(1), 7-12.
- Laudon, K. C., & Laudon, J. P. (2004). *Management information systems: Managing the digital firm*. Pearson Educación.
- Lubis, A. (2016). *Basis data dasar*. Deepublish.
- Marakas, G. M., & O'Brien, J. A. (2013). *Introduction to information systems* (p. 624). New York: McGraw-Hill/Irwin.
- Muhammad Fakhri Husein; Amin Wibowo. (2006.). Sistem informasi manajemen. Yogyakarta :: UPP STIM YKPN.
- Mumtahana, H. A., Nita, S., & Tito, A. W. (2017). Pemanfaatan Web E-Commerce untuk meningkatkan strategi pemasaran. *Khazanah Informatika: Jurnal Ilmu Komputer dan Informatika*, *3*(1), 6-15.
- Pressman, R. S. (2002). Rekayasa perangkat lunak pendekatan praktisi (buku satu). *Yogyakarta: Andi*.
- Pressman, R. S., & Maxim, B. R. (2010). Software Engineering: A practitioners Ap-proach. McGrawHill. *New York*, *68*.
- Sommerville, Ian (2011). "Software Engineering 9th Edition". Addison-Wesley.
- Sukamto, dan Shalahuddin, M. (2018). Rekayasa Perangkat Lunak (Edisi Revi). Bandung: Informatika Bandung.

Sutabri, T. (2012). *Konsep sistem informasi*. Penerbit Andi.

- Whitten, Jeffrey L. and Lonnie D. Bentley (2007). "Systems Analysis and Design Methods 7th Edition". New York: McGraw-Hill Companies, Inc.
- Winarno, Sugeng. (2006). Jaringan Komputer Dengan TCP/IP, Membahas Konsep dan Teknik Implementasi TCP/IP dalam Jaringan Komputer. *Penerbit Modula, Bandung*, *310*.
- Wong, J. (2010). Internet Marketing for Beginners, Elex Media Komputindo. *Jakarta: Elex Media Komputindo*.
- Zulkarnain, A. (2019). Penerapan Mobile-First Design pada Antarmuka Website Profil Sekolah Menggunakan Metode Human-Centred Design (Studi Kasus: SMPN 21 Malang. *Jurnal Ilmiah Teknologi Informasi Asia*, *13*(2), 125-136.

### **LAMPIRAN**

### **7.1** 1**Hasil Pengujian** *Black Box*

#### **7.1.1 Pengujian** *Black Box Login*

#### Tabel 7.1 Pengujian *Blackbox Login*

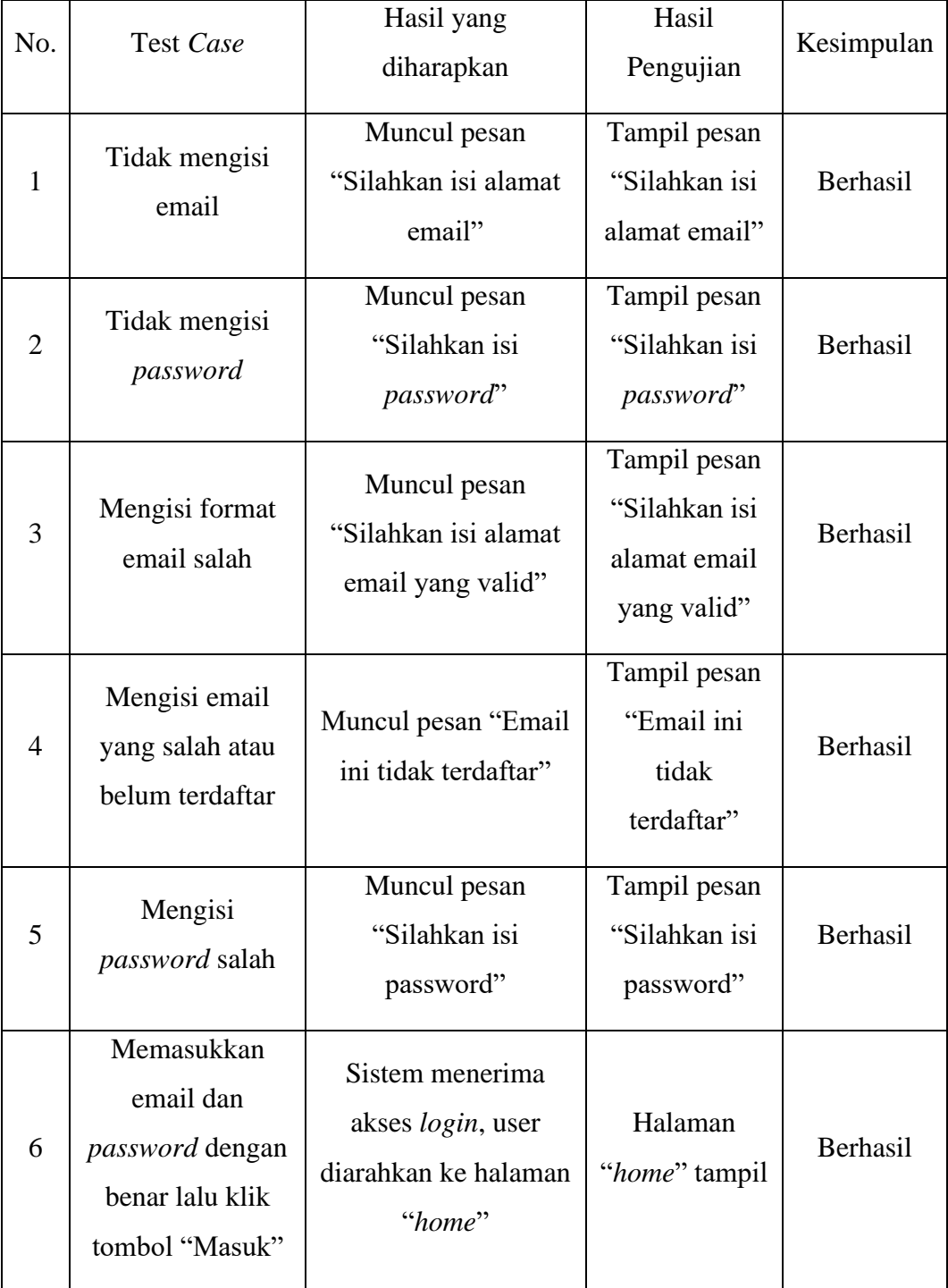

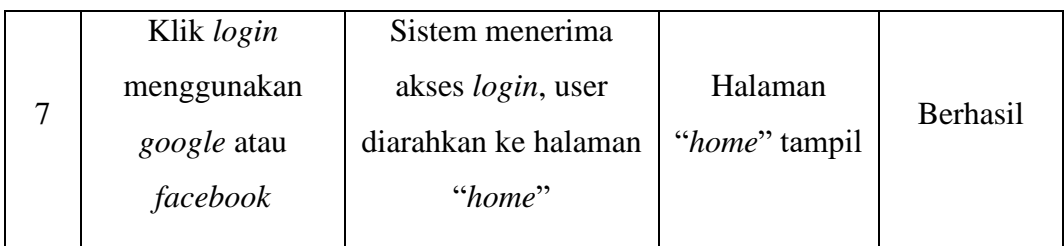

# **7.1.2 Pengujian** *Blackbox Signup*

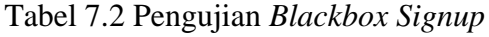

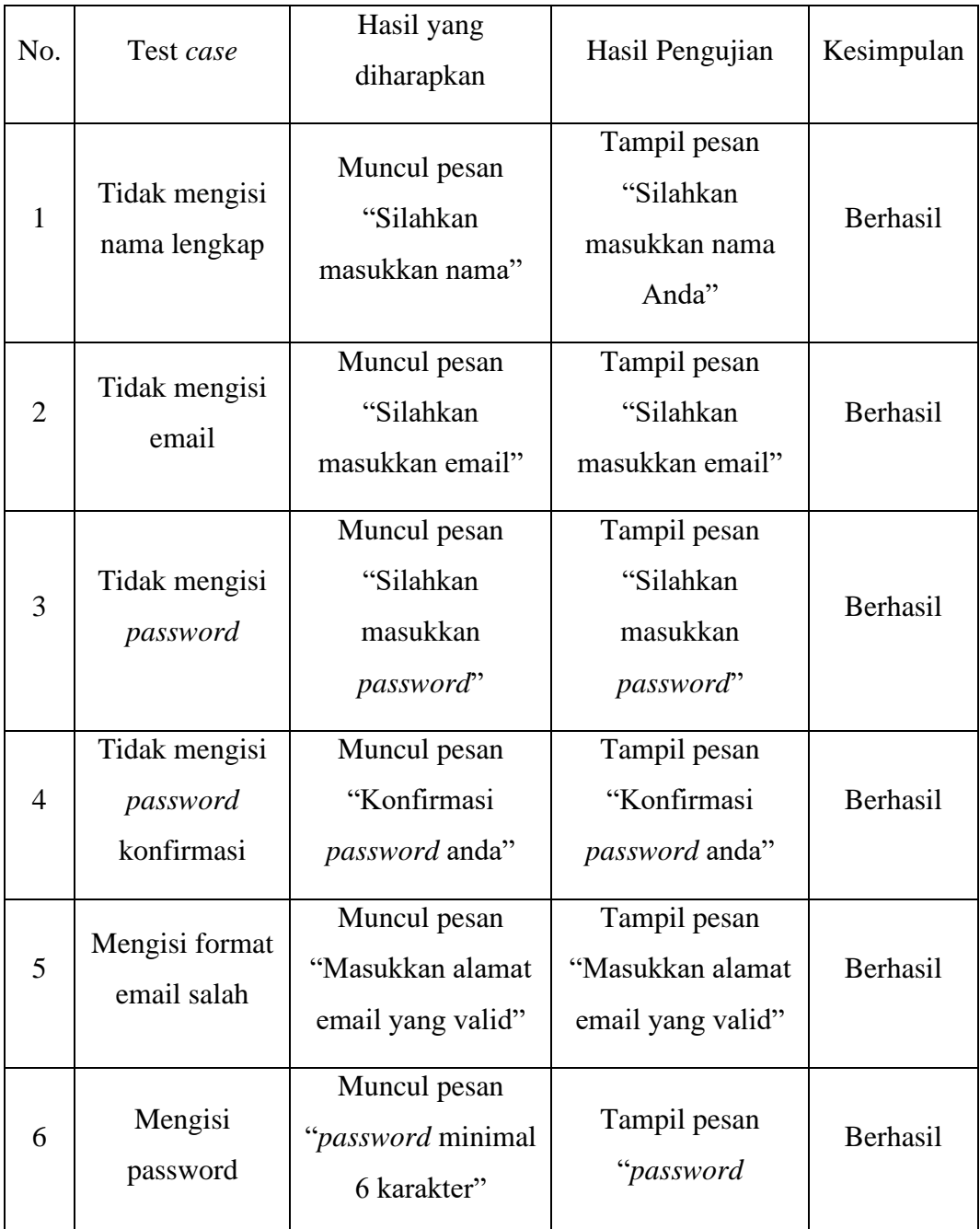

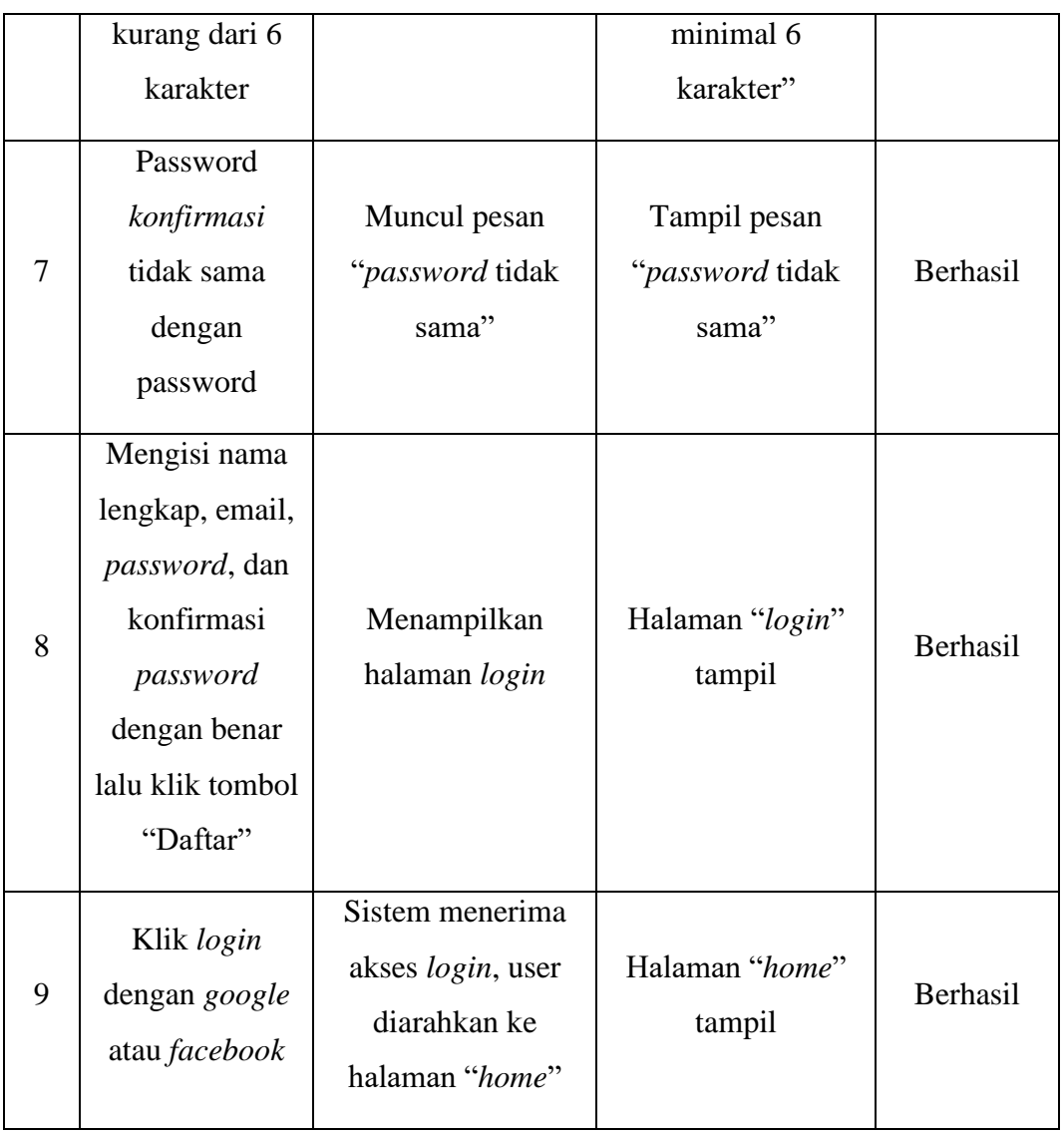

# **7.1.3 Pengujian** *Blackbox Forget Password*

Tabel 7.3 Pengujian *Blackbox Forget Password*

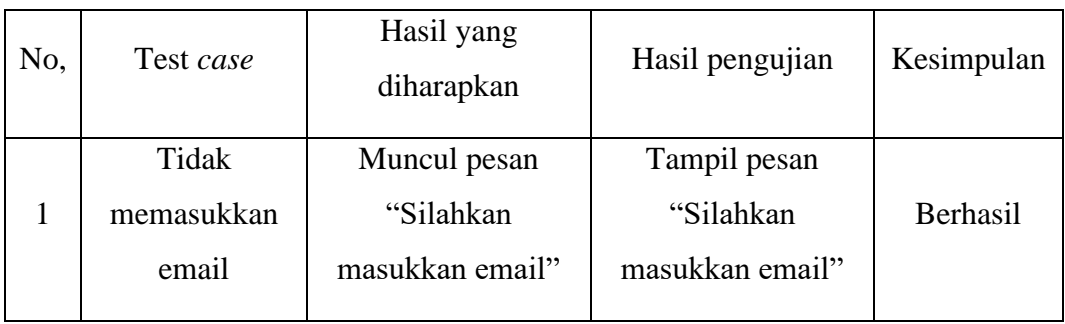

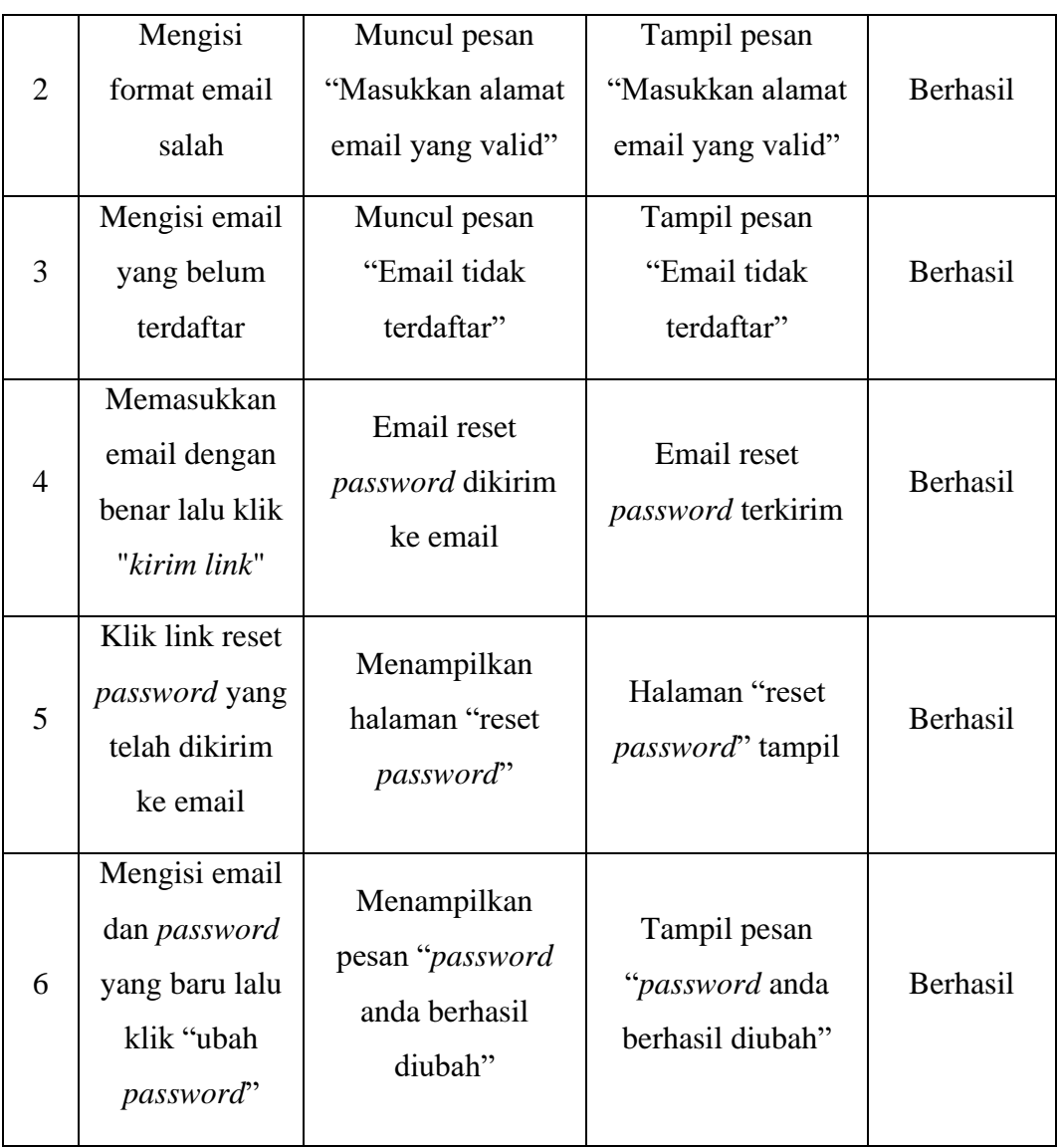

# **7.1.4 Pengujian** *Blackbox* **Menu Utama**

### Tabel 7.4 Pengujian *Blackbox* Menu Utama

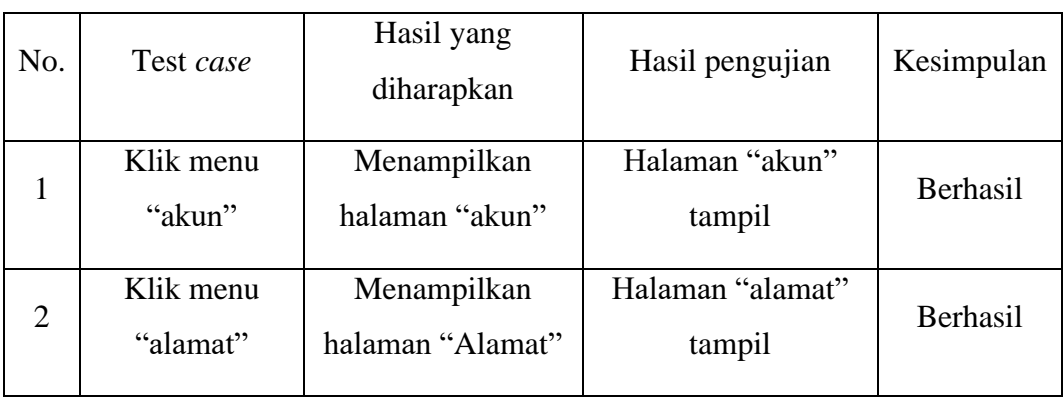

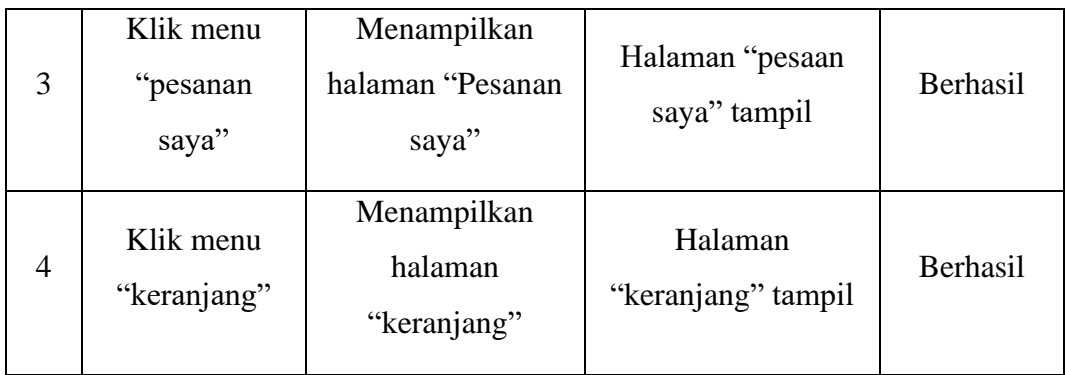

#### **7.1.5 Pengujian** *Blackbox* **Halaman Detail Produk**

#### Tabel 7.5 Pengujian *Blackbox* Halaman Detail Produk

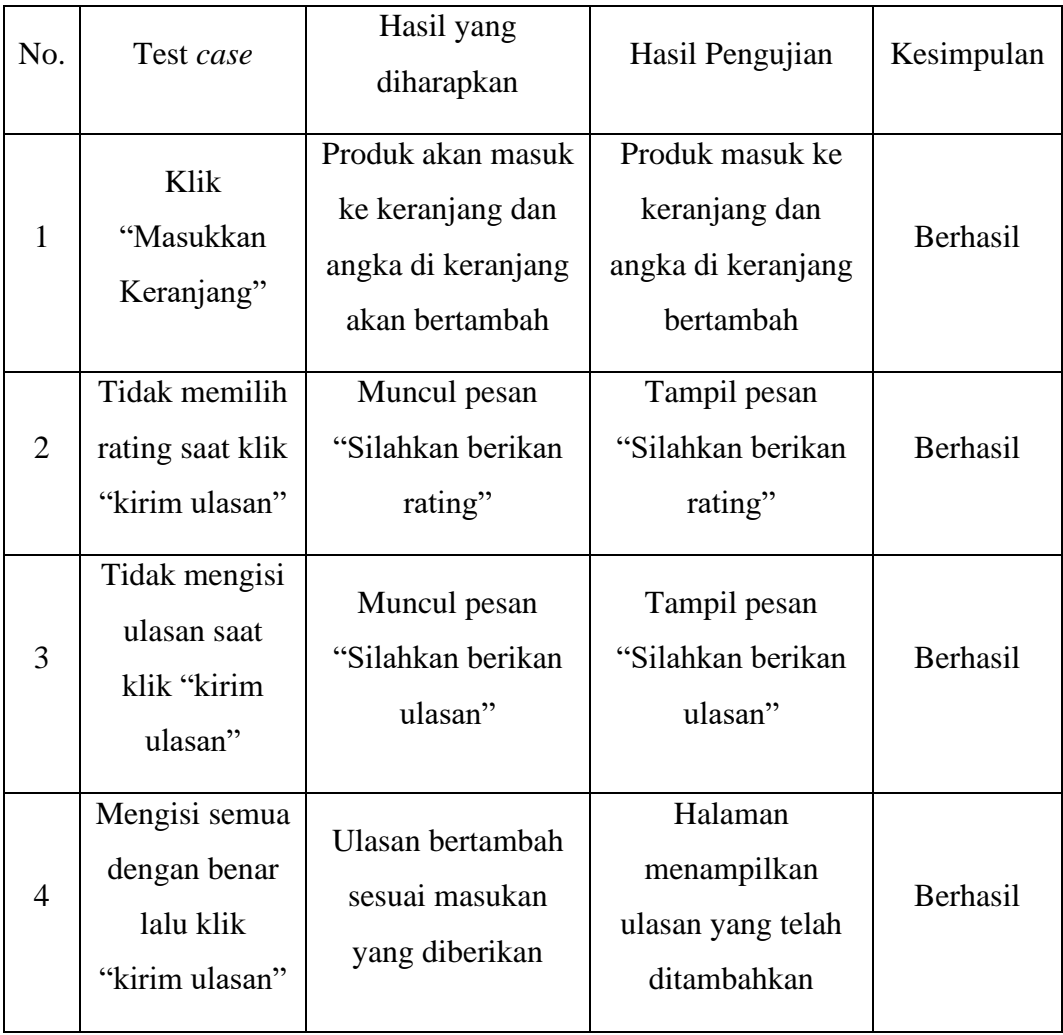

#### **7.1.6 Pengujian** *Blackbox* **Testing Halaman Keranjang**

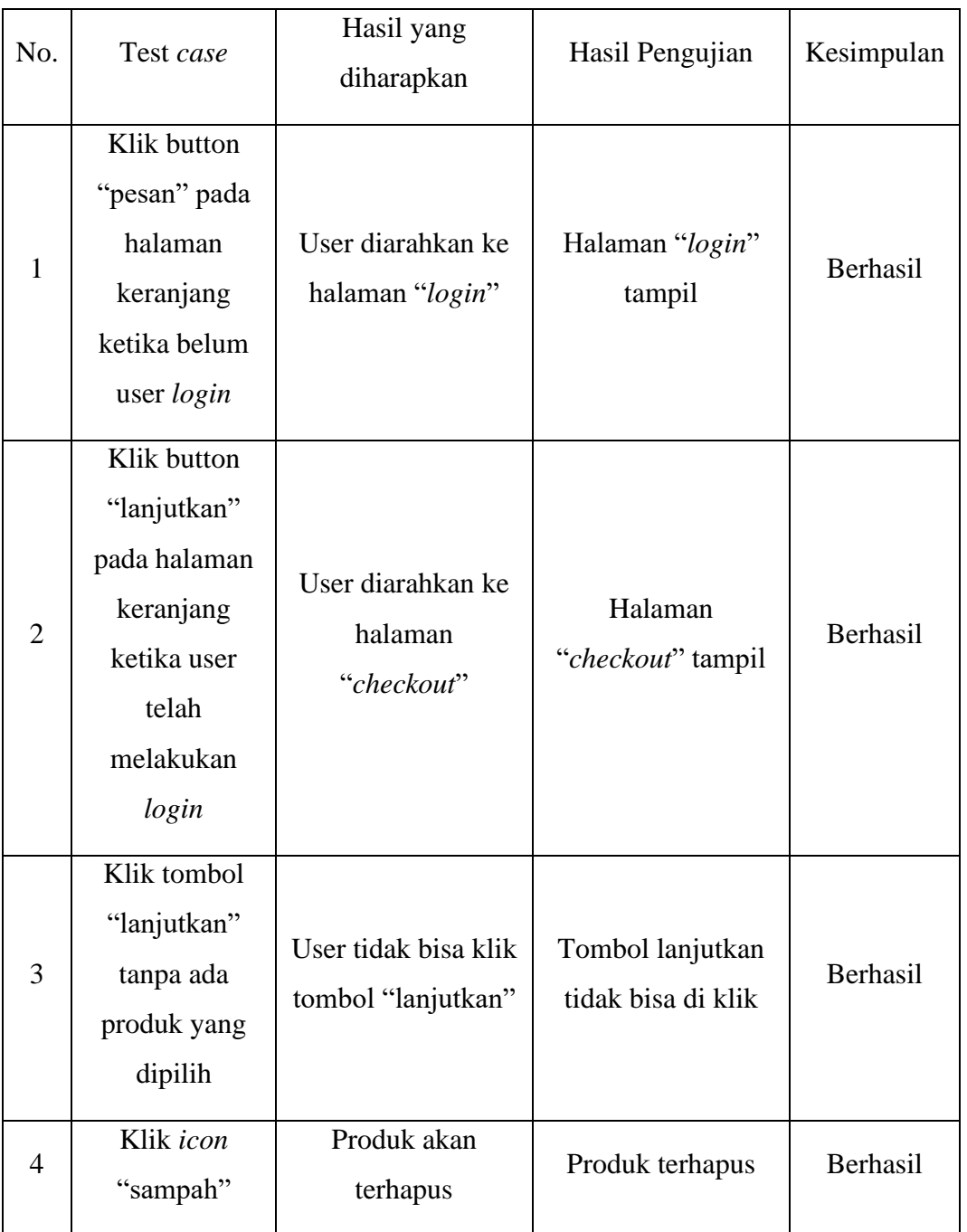

Tabel 7.6 Pengujian *Blackbox* Testing Halaman Keranjang

#### **7.1.7 Pengujian** *Blackbox* **Testing Halaman** *Checkout*

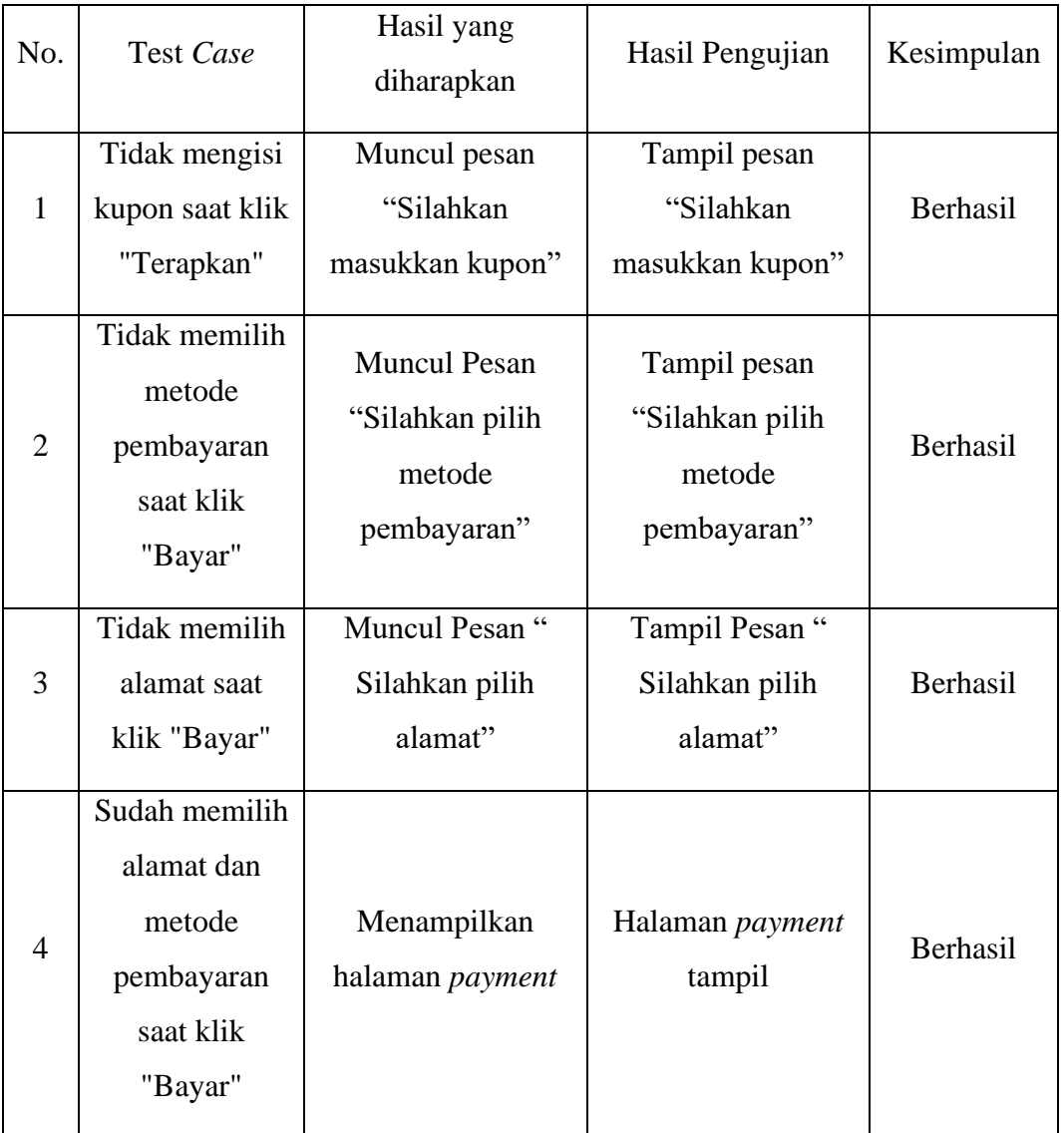

Tabel 7.7 Pengujian *Blackbox* Testing Halaman *Checkout*

### **7.1.8 Pengujian** *Blackbox* **Testing Halaman Alamat**

Tabel 7.8 Pengujian *Blackbox* Testing Halaman Alamat

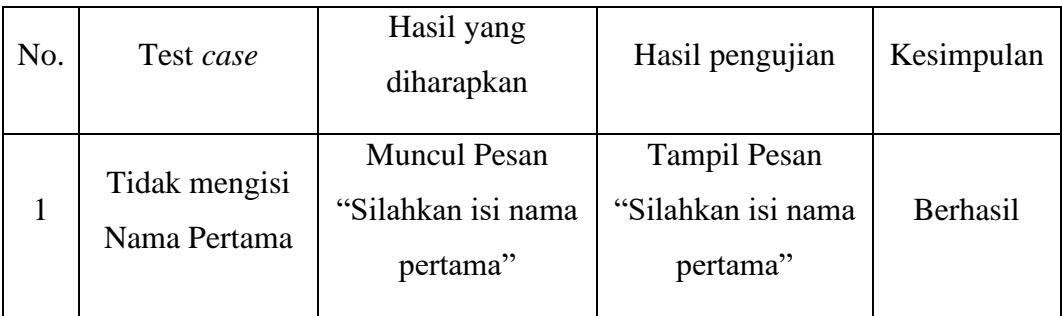

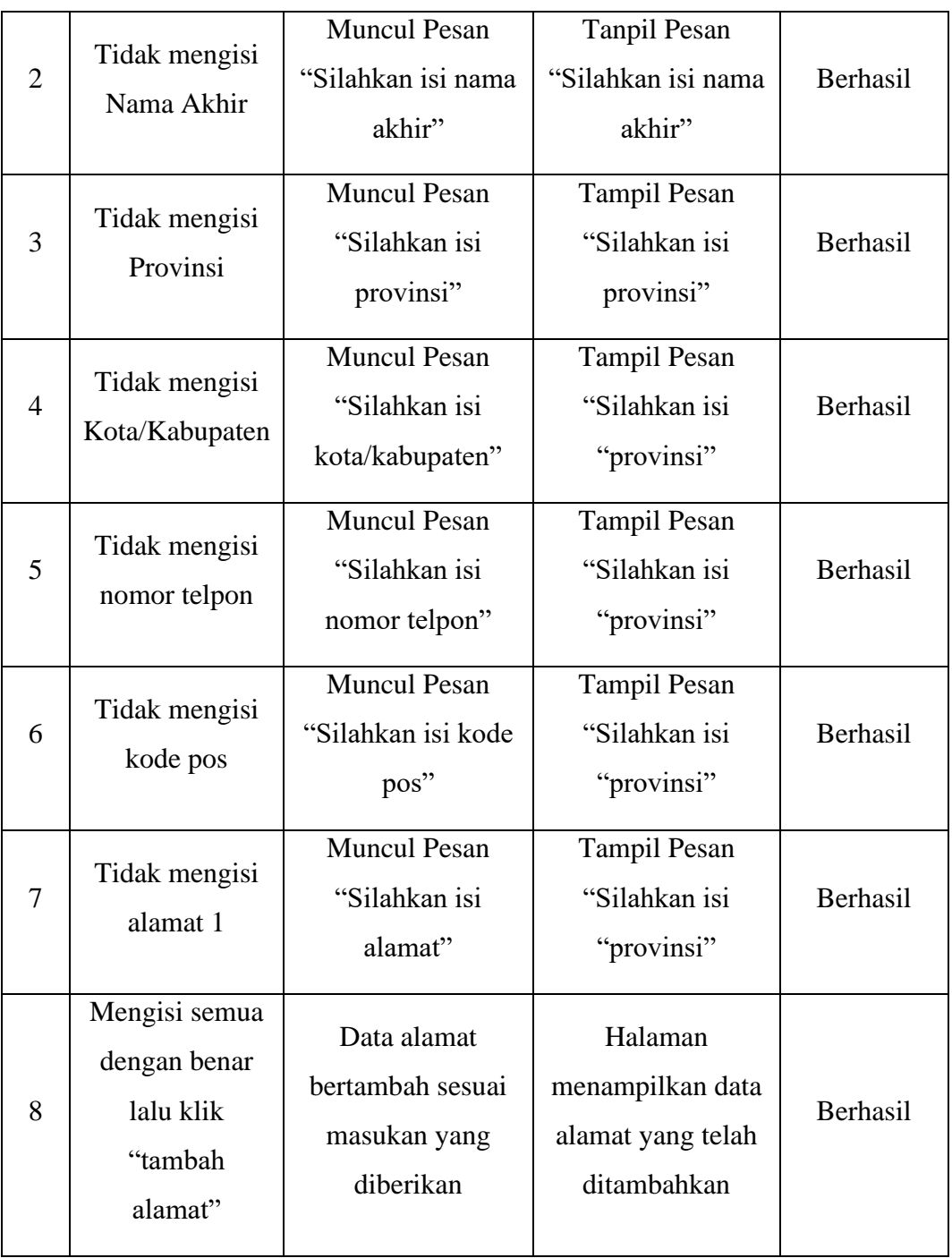

### **7.1.9 Pengujian** *Blackbox* **Testing Halaman Ubah** *Password*

Tabel 7.9 Pengujian *Blackbox* Testing Halaman Ubah *Password*

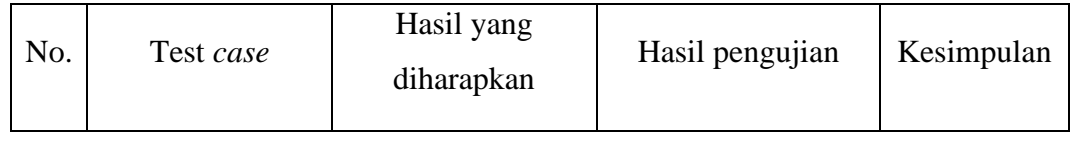

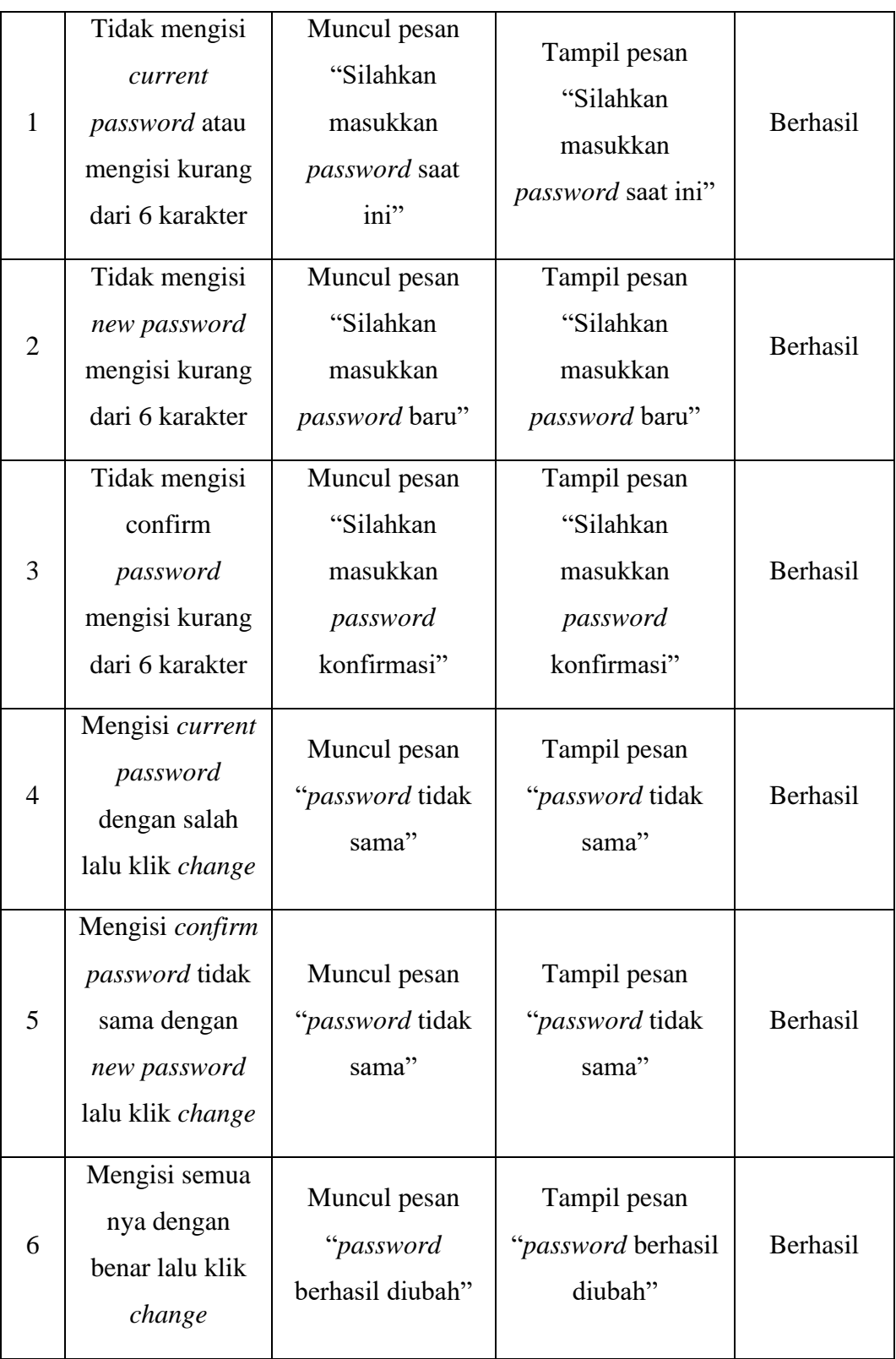

### **7.1.10 Pengujian** *Blackbox* **Testing Menu Admin**

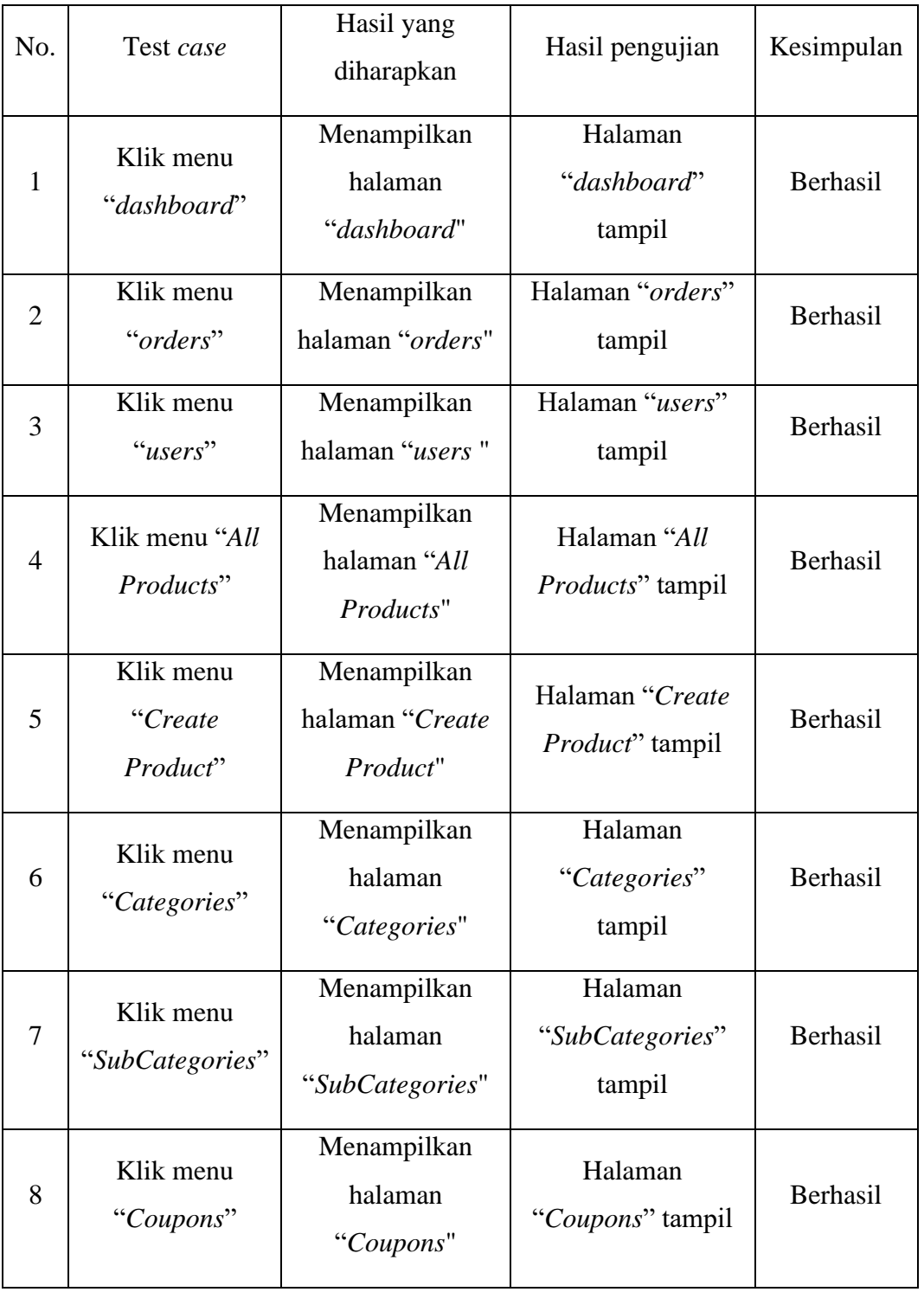

Tabel 7.10 Pengujian *Blackbox* Testing Menu Admin

#### **7.1.11 Pengujian** *Blackbox* **Testing Halaman** *All Products*

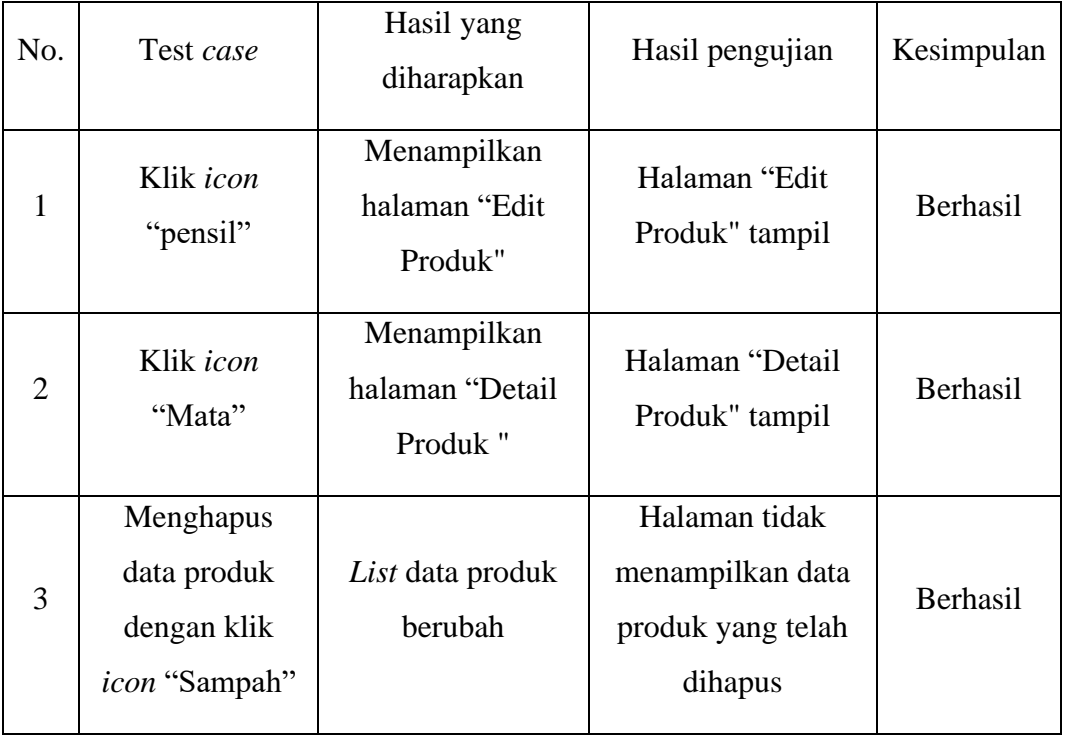

Tabel 7.11 Pengujian *Blackbox* Testing Halaman *All Products*

#### **7.1.12 Pengujian** *Blackbox* **Testing Halaman** *Orders*

Tabel 7.12 Pengujian *Blackbox* Testing Halaman *Orders*

| No. | Test case                                                                                                    | Hasil yang<br>diharapkan                                        | Hasil pengujian                                    | Kesimpulan |
|-----|----------------------------------------------------------------------------------------------------|-----------------------------------------------------------------|----------------------------------------------------|------------|
| 1   | Mengedit status<br>transaksi dengan<br>klik <i>icon</i><br>"pensil" lalu<br>memilih<br>perubahan data<br>kemudian klik<br>simpan | Status transaksi<br>berubah sesuai<br>pilihan yang<br>diberikan | Perubahan status<br>transaksi berhasil<br>disimpan | Berhasil   |

#### **7.1.13 Pengujian** *Blackbox* **Testing Halaman** *Users*

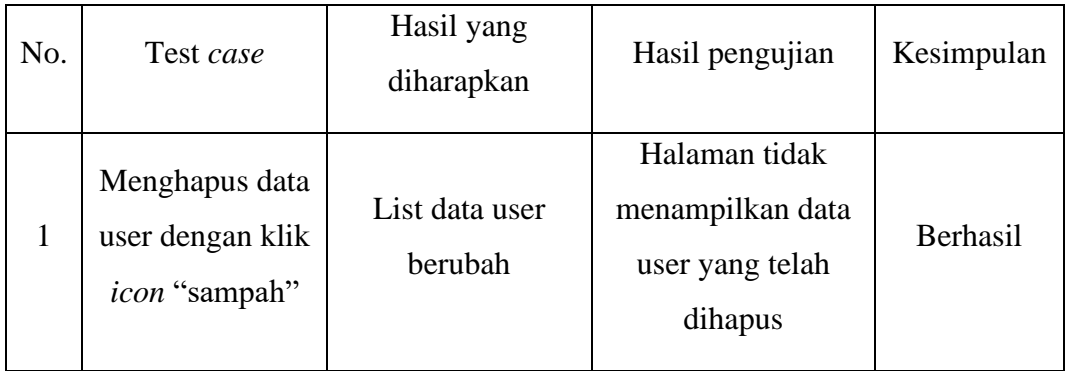

Tabel 7.13 Pengujian *Blackbox* Testing Halaman *Users*

#### **7.1.14 Pengujian** *Blackbox* **Testing Kelola Produk**

Tabel 7.14 Pengujian *Blackbox* Testing Kelola Produk

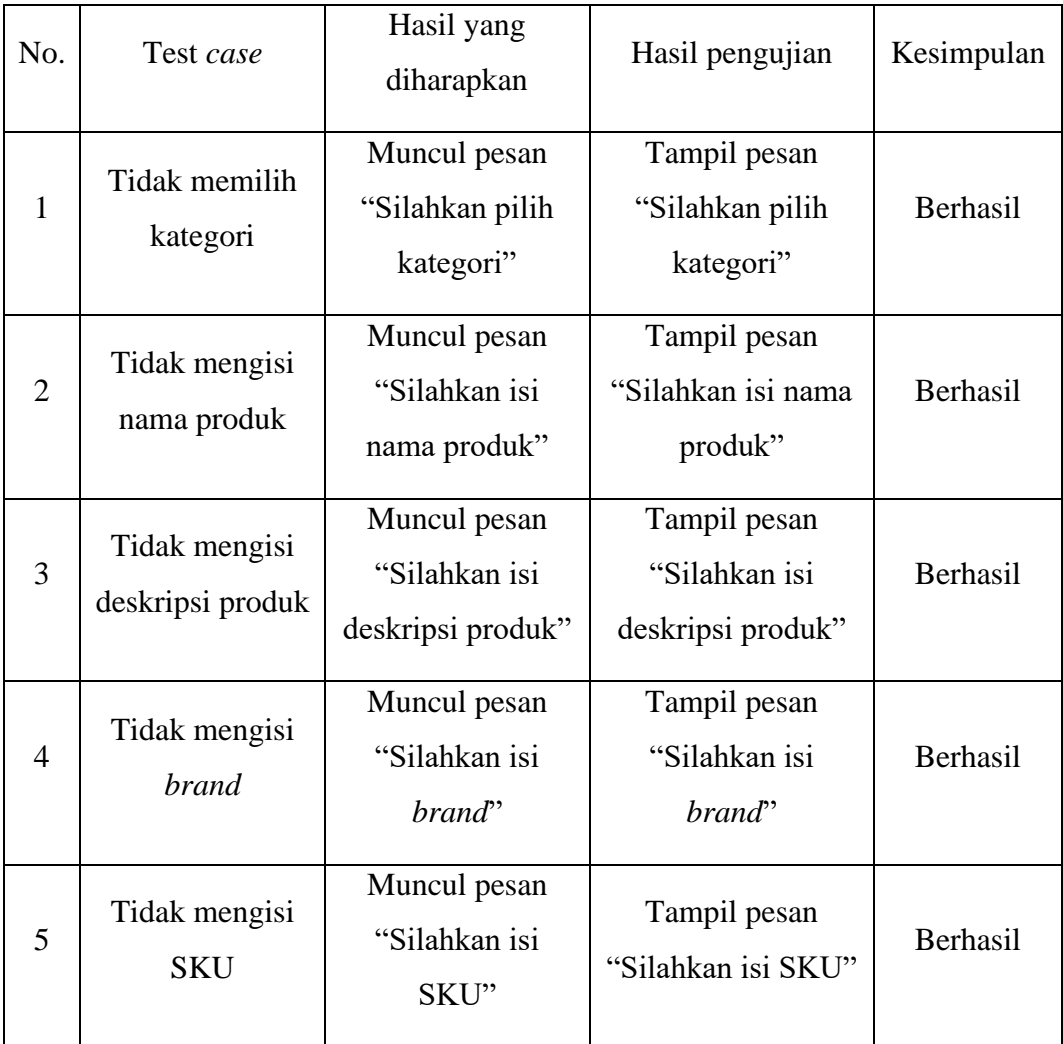

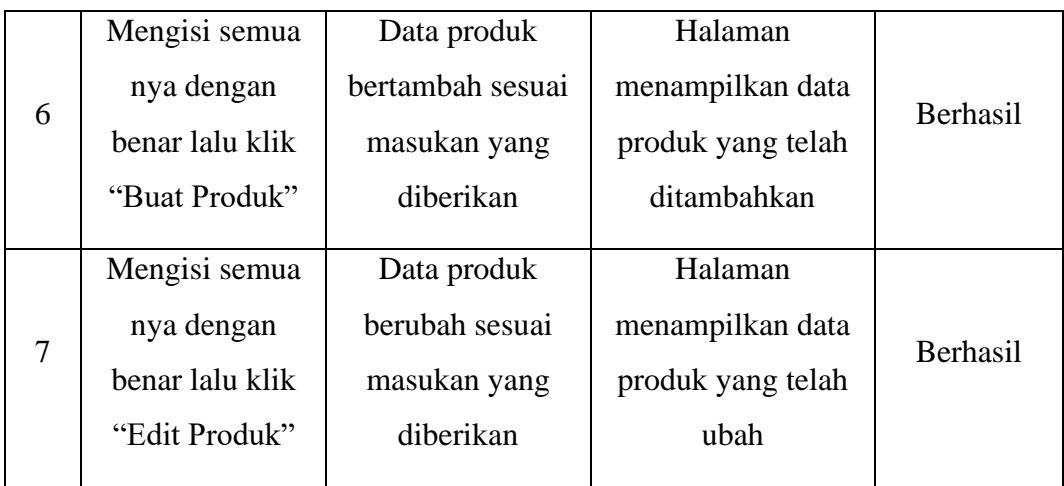

# **7.1.15 Pengujian** *Blackbox* **Testing Kelola Kategori**

Tabel 7.15 Pengujian *Blackbox* Testing Kelola Kategori

| No.            | Test case                                                                                                    | Hasil yang<br>diharapkan                                       | Hasil pengujian                                                   | Kesimpulan |
|----------------|----------------------------------------------------------------------------------------------------|----------------------------------------------------------------|-------------------------------------------------------------------|------------|
| 1              | Tidak mengisi<br>nama kategori                                                                                                    | Muncul pesan<br>"Silahkan isi<br>nama kategori"                | Tampil pesan<br>"Silahkan isi nama<br>kategori"                   | Berhasil   |
| $\overline{2}$ | Menambahkan<br>data kategori<br>dengan klik<br>tombol "tambah<br>kategori"<br>kemudian<br>memasukkan<br>nama kategori<br>yang akan di<br>tambahkan | Data kategori<br>bertambah sesuai<br>masukan yang<br>diberikan | Halaman<br>menampilkan data<br>kategori yang telah<br>ditambahkan | Berhasil   |
| 3              | Mengedit data<br>kategori dengan<br>klik icon<br>"pensil" lalu                                                                                     | Data kategori<br>berubah sesuai<br>masukan yang<br>diberikan   | Perubahan data<br>kategori berhasil<br>disimpan                   | Berhasil   |

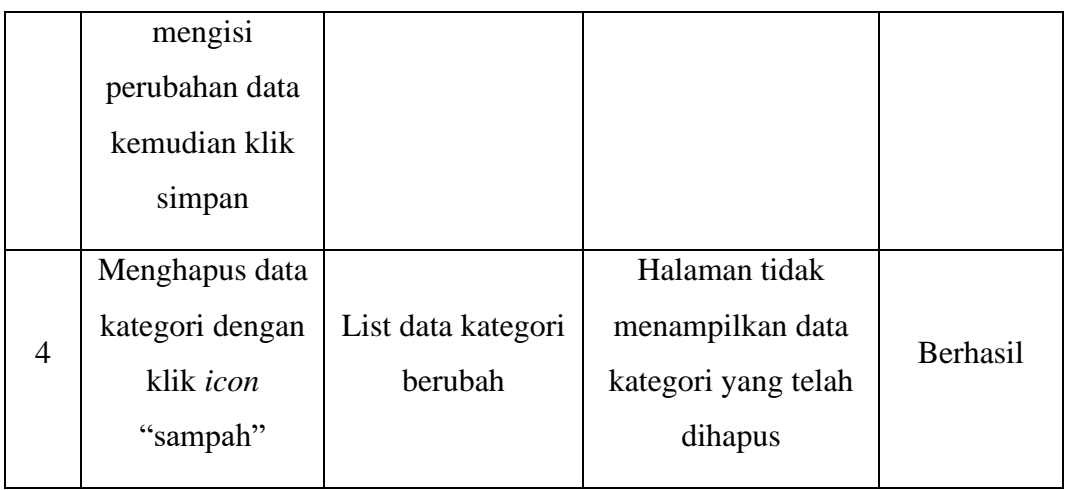

# **7.1.16 Pengujian** *Blackbox* **Testing Kelola Subkategori**

Tabel 7.16 Pengujian *Blackbox* Testing Kelola Subkategori

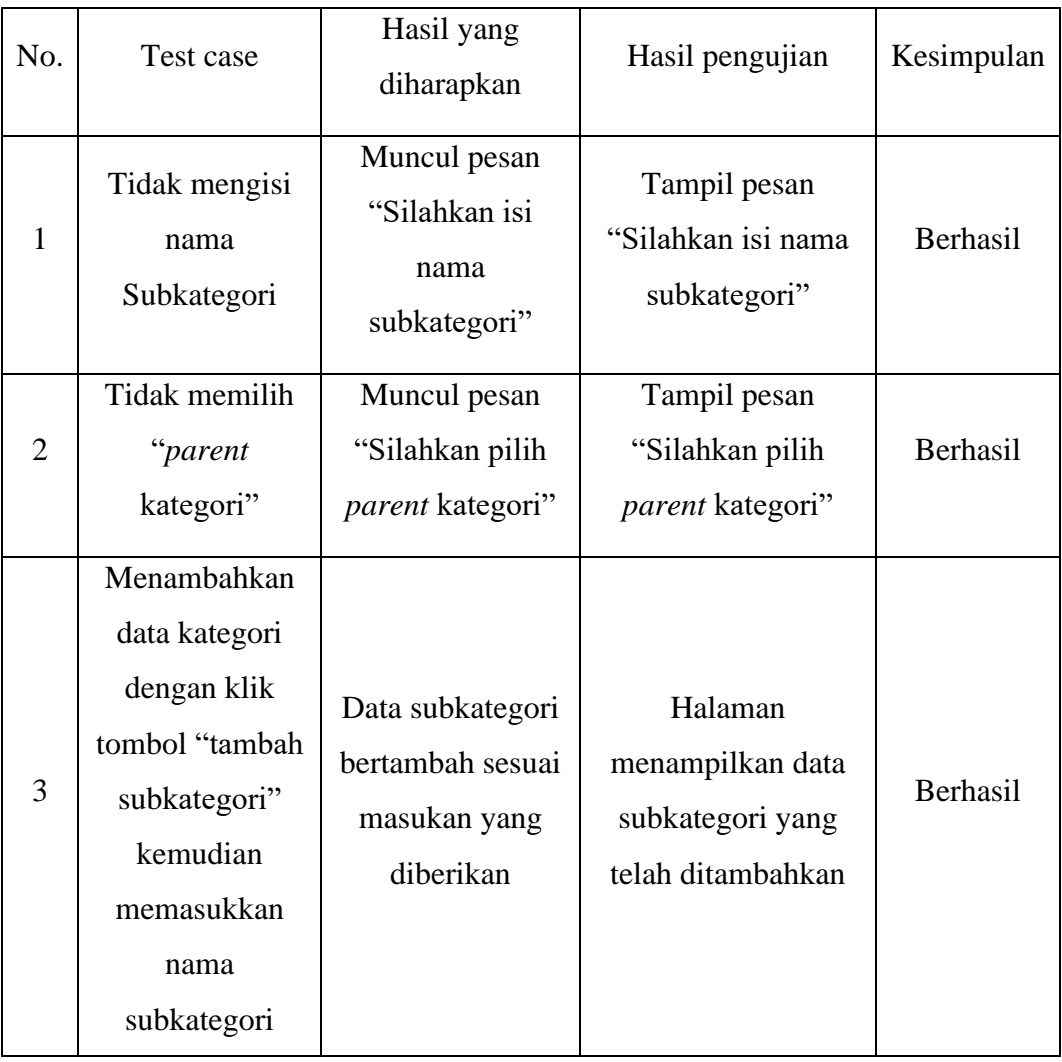

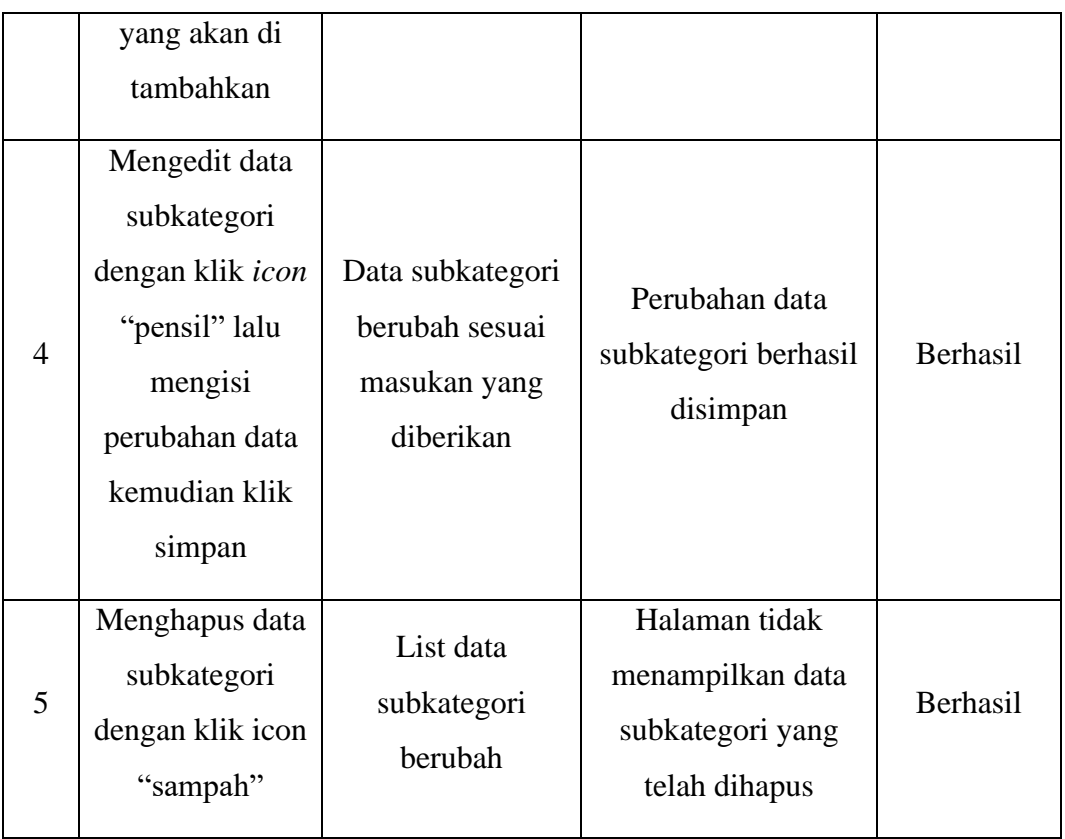

# **7.1.17** Pengujian *Blackbox* Testing Kelola Kupon

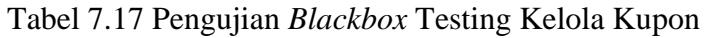

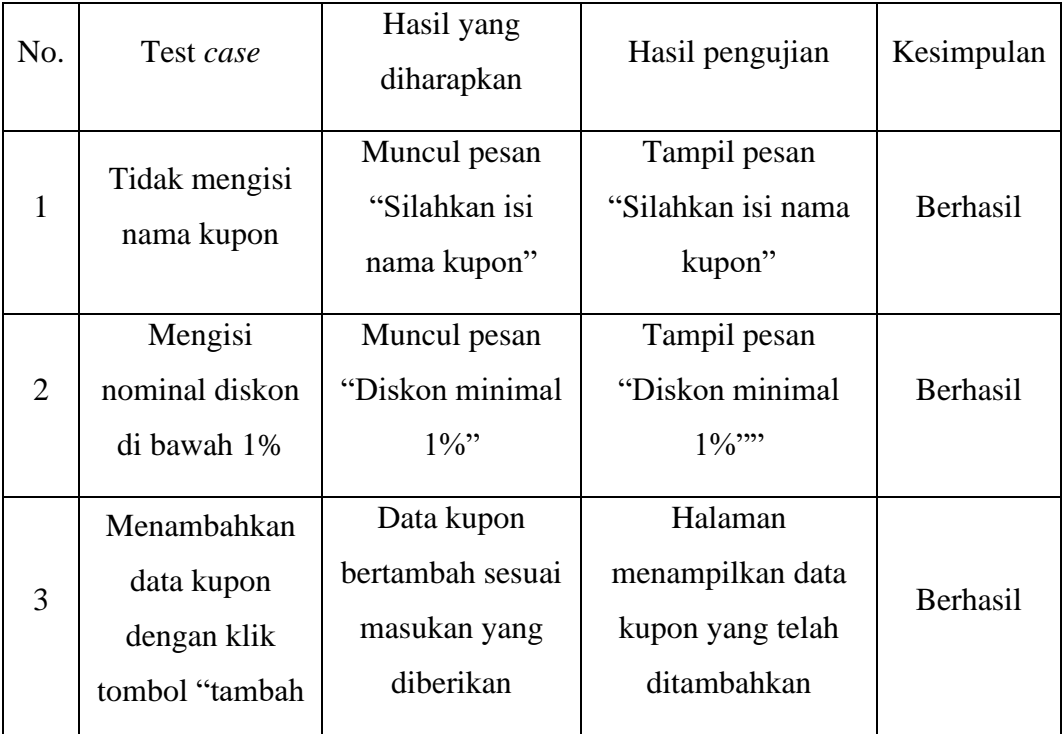

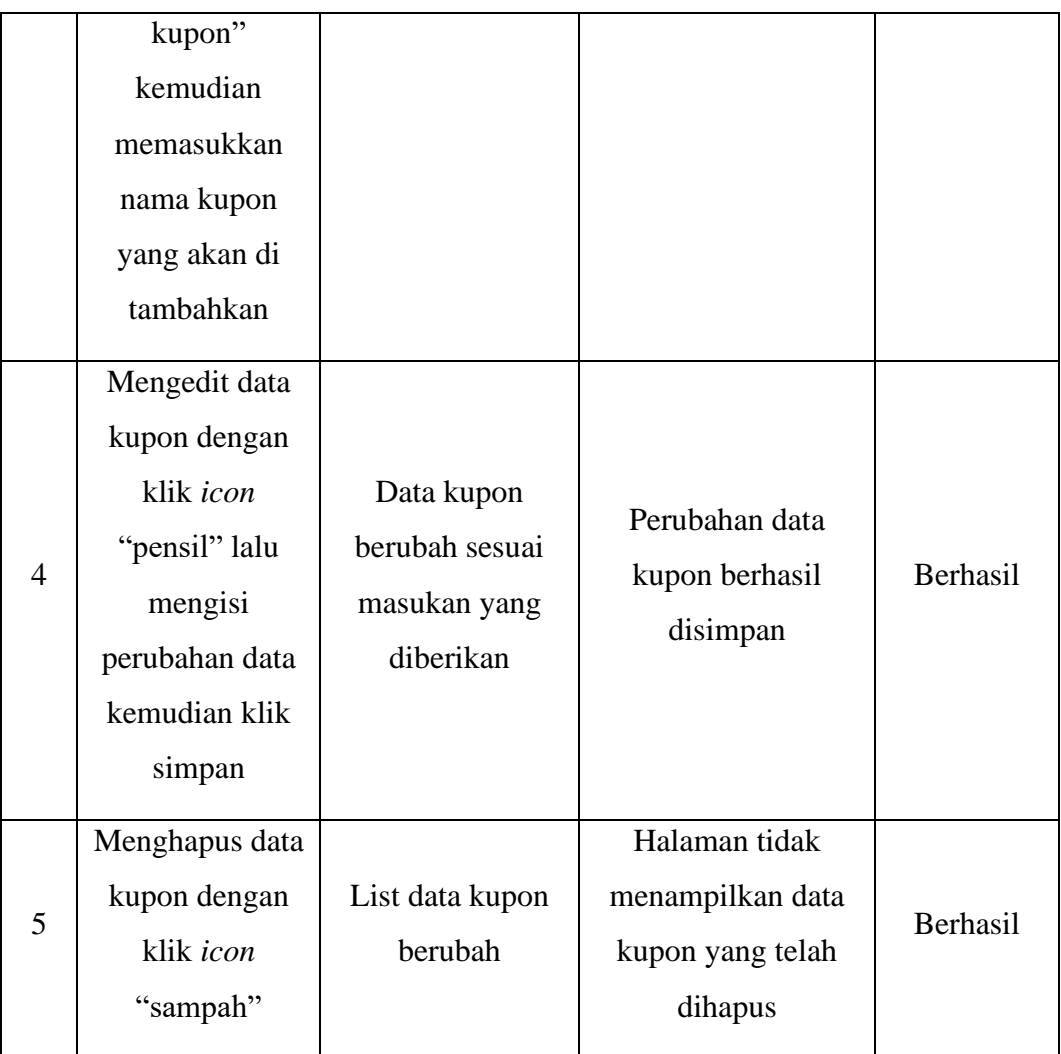